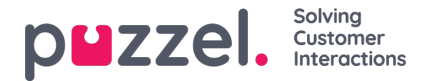

## **Administrationsportalens menyer**

Om du vill ändra vilka huvudmenyer och undermenyer som en administratörsgrupp eller en specifik administratörsanvändare ska se i Administrationsportalen kan du konfigurera det här.

Om en egenskap för en huvudmeny (t.ex. Aktivera menytjänster) är avstängd för en användargrupp som inte ska se den här huvudmenyn, behöver du inte stänga av de underliggande egenskaperna för undermenyer som är påslagna eftersom användaren inte kommer att ha tillgång till den överordnade huvudmenyn.

Du behöver inte stänga av Aktivera menyn Användare/Tjänster/Widget/SMS för agentanvändargrupper om de är på ON för företagsnivån, eftersom dessa huvudmenyer automatiskt inaktiveras för användare med Redigera mitt eget företag OFF! Se kapitlet Lägg till användargrupp.

Två typer av egenskaper används här:

- Vissa menyegenskaper visas endast om de är på ON för företagsnivån, t.ex. Menyegenskaper med denna typ kan stängas av för administratörsanvändargrupper eller användare som inte ska ha åtkomst. En sådan egenskap kan dock inte slås på ON för en användare om den är OFF för användarens användargrupp.
- Andra menyegenskaper visas på företagsnivå även när de är avstängda, och dessa kan slås på ON för användargrupper och enskilda användare när de är avstängda på nivån ovanför. Exempel är Aktivera menyn Användare - åtkomstkontroll och Aktivera menyn Användare - resursfilter. Om du verkligen vill begränsa vem som har tillgång till en sida, t.ex. användare - resursfilter, rekommenderar vi att du stänger av Aktivera menyn Användare resursfilter på företagsnivå och aktiverar den endast för några få utvalda användare eller för huvudadministratörens användargrupp.